## **Générateur Basse Fréquence Rigol**

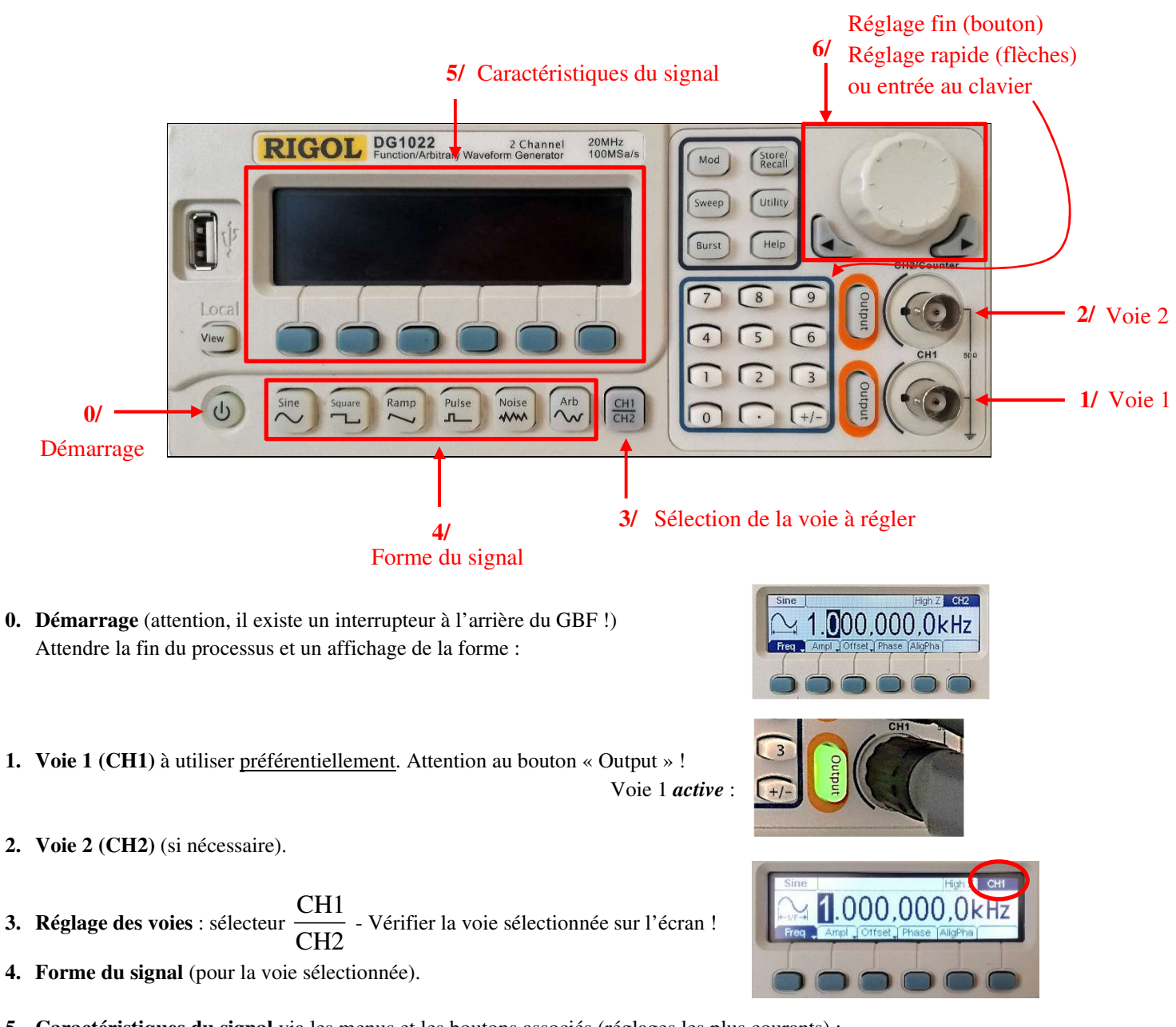

- 
- **5. Caractéristiques du signal** via les menus et les boutons associés (réglages les plus courants) :

![](_page_0_Figure_4.jpeg)

**6. Réglages des paramètres du signal** via le bouton rotatif ou/et les flèches ou via le clavier.

Un signal sinusoidal est de la forme : 
$$
u(t) = u_m \cos(\omega t + \varphi) + u_o
$$
 en fonction de la pulsation (calculus théoriques)  
\n $u(t) = u_m \cos(2\pi N t + \varphi) + u_o$  en fonction de la fréquence (TP)  
\n $u(t) = u_m \cos(\frac{2\pi}{T}t + \varphi) + u_o$  en fonction de la période

Pulsation  $\omega = 2\pi N$  en **rad s<sup>1</sup>** (et non en Hz); fréquence  $N = \frac{1}{N}$ *T*  $=$   $\frac{1}{\pi}$  en **Hz** (et non en s<sup>-1</sup>); période temporelle *T* en **s**.

## *Représentation et vocabulaire*

![](_page_1_Figure_5.jpeg)

Le décalage temporel  $\tau$  est lié à la phase à l'origine  $\varphi$  par la relation :  $\frac{1}{T} = \frac{1}{2}$  $=\frac{|\mathcal{F}|}{2\pi}$  (même méthode pour la mesure du déphasage entre

deux sinusoïdes).

Le GBF permet de régler N (ou T),  $u_m$  (amplitude ou tension crête à crête Vcc),  $\phi$  (phase à l'origine) et  $u_0$  (« Offset » ou décalage). La tension *u***0** apparaît comme une **tension continue** qui représente la **valeur moyenne du signal**. Lorsque deux voies sont utilisées, le bouton « AligPha » permet « d'aligner les phases des deux voies », c'est-à-dire de choisir une origine des phases communes.

L'oscilloscope, réglé en couplage continu, permet de mesurer toutes ces grandeurs (s'il est réglé en couplage alternatif, la composante continue *u*<sub>0</sub> n'est pas visible, le signal est alors symétrique par rapport à l'axe des temps).

Le multimètre numérique en position DC (signaux continus) permet de mesurer  $u_0$ .

![](_page_1_Picture_336.jpeg)